### **NAVIGATE:**

Used to display real-time information, to access and exit parameter edit mode and to store parameter changes

### **UP:**

Used to increase speed in real-time mode or to increase parameter values in parameter edit mode

### **DOWN:**

Used to decrease speed in real-time mode or to decrease parameter values in parameter edit mode

### **RESET / STOP:**

When drive is in trip mode, this button is used to reset a tripped drive. In normal application, when in Keypad mode, this button is used to stop a running drive.

### **START:**

When in keypad mode, the button is used to start a stopped drive or to reverse the direction of rotation if bi-directional keypad mode is enabled (See drive user guide for more information).

## **SYSTEM SETUP**

Depends on the requirement of the application, Optiport Plus can be used in the following four different ways:

• One Optiport Plus with one drive

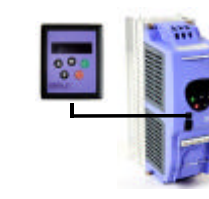

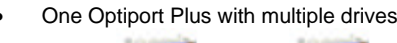

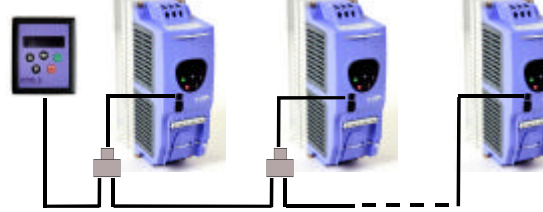

### • Two Optiport Plus units with one drive

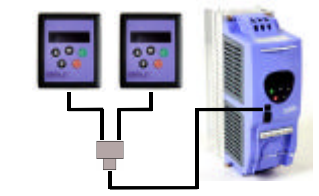

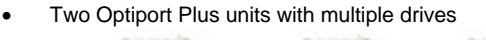

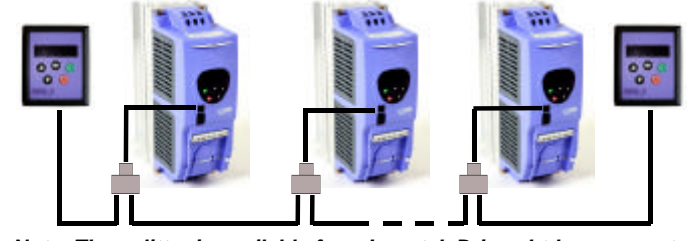

*Note: The splitter is available from Invertek Drives Ltd on request.*

## **UNDERSTANDING THE DISPLAY MESSAGES**

Optiport Plus uses various display messages to indicate different working status. See the following table for more information.

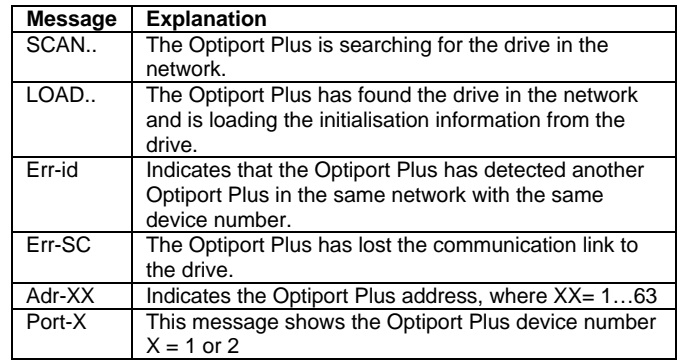

# **EASY STARTUP**

### **To setup the communication address**

By default, the Optiport Plus will try to communicate with the drive that has address 1 in the network after powering up for the first time.

To change the device number, press the *NAVIGATE, STOP* and **DOWN** buttons together. The message "**Port-X**" (x = 1 or 2) will be displayed. Then User can use the *UP* or *DOWN* buttons to change the device number to 1 or 2 as required. Press *NAVIGATE, STOP* and *DOWN* button together again to return to normal operation.

The Optiport Plus will display "**SCAN..**" after power up, which indicates that the Optiport Plus is searching the drive with the correct drive address in the network. Once the drive has been found, the message "**Load..**" will be displayed on the Optiport+ display window, which indicates that the Optiport is reading the configuration information from the drive. Usually it will take 1~2 seconds for the Optiport+ to read this information. After the data has been loaded, Optiport Plus will display the drive real time status.

If the Optiport Plus doesn't find the drive in the network, i.e. there is only one drive in the network and its address is not equal to 1, the Optiport Plus communication address will be displayed on the monitor window as "**Adr-01**". The user can then adjust the address from 1 to 63 by using the *UP* or *DOWN* buttons on the Optiport Plus.

> Set P1-12 = 1 or 2 to enable the keypad control, ensuring that P2-19 = 1 or 3 to enable the drive to start from the preset speed. Whilst the drive is stopped, press the *STOP* key. The value of the digital potentiometer will be displayed, indicating target speed. Use the *UP* and *DOWN* keys to select the required target speed.

Once the address has been changed to a value to match that of the drive, the *STOP* button must be pressed to enable the Optiport Plus to search for the drive again.

> Press the *START* key. The drive will ramp up to the preset speed set in the digital potentiometer (assuming  $P2-19 = 1$ ).

Once the communication between Optiport and drive has been set up, user can change the Optiport address to set up communication with another drive in the same drive network at anytime.

> Pressing the **STOP** key to stop the drive (suppose P2-19 = 1). The drive will decelerate to stop at the selected deceleration ramp. The display will finally show "**StoP**" at which point the drive is disabled.

Pressing the *START* key once more results in the drive running back up to the speed at which it was previously running (digital potentiometer value). (assuming  $P2-19=1$ )

Pressing the *STOP* and *DOWN* buttons together results in the message "Adr-XX", where "XX" represents the present address. Using the *UP* or *DOWN* button to select the desired drive address. After selecting the new address, pressing *STOP* and *DOWN* button together again will result in OptiPort Plus establishing communications with the drive that has this address.

> Press the *START* key. The drive ramps up to the preset speed as set in the digital potentiometer (assuming  $P2-19 = 1$ ).

Whenever the drive is started, it will start with a positive speed unless the direction is negated by the digital inputs on the user terminals.

### **To setup Optiport Plus device number**

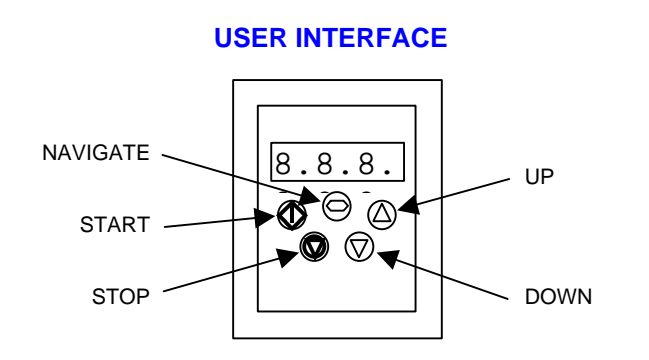

As required, the user can use 2 Optiports within the same drive network to communicate with the same drive or different drives.

When using two Optiports with the same drive, the user needs to change the Optiport Plus device number on the second Optiport to ensure correct operation. All Optiport Plus units are set to device 1 by default.

### **Note:**

- Once the User has set the Optiport Plus as device 2, OptiStore Plus can not be used on the same drive network.
- If the Optiport+ device address is set to 2, there must be a second OptiPort+ with device address 1 in the network.

### **To change parameter group**

Ensure that extended menu access is enabled. The default extended parameter access code is 101 and this should be put into P1-14 to enable the extended menu to be accessed.

Enter parameter edit mode with parameter number PX-XX displayed. Press *NAVIGATE* button and then simultaneously press and release the *UP or DOWN* key to change the parameter group number until the required parameter group is displayed.

### **Locking access to the parameters**

- To prevent unauthorised access to the parameters via the OptiPort+, set P2-38 = 1. Once this parameter has been set, access to parameters via the OptiPort Plus will be prevented.
- The Operational information (speed, current, power etc) can be still accessed as normal and the drive can still be controlled from the keypad.
- To unlock parameter access, change P2-38 back to 0 via the drive keypad directly.

### **Presetting target speed in keypad mode**

Press the *STOP* key to return to the real time display showing "**StoP**", or the *START* key to start the drive ramping up to the target speed.

### **To vary the speed in real time in keypad control mode**

Press *UP* to increase speed.

The drive will run forward, increasing speed until the *UP* button is released. The maximum speed is the speed set in P1-01.

Press *DOWN* to decrease speed.

The drive will decrease speed until the *STOP* button is released. The minimum speed is the speed set in P1-02.

### **To reverse direction of rotation with P1-12 = 2**

Press UP or DOWN to increase or decrease the speed.

Press the *START* key again. The motor will reverse its direction of rotation.

Press the *STOP* key to decelerate the motor to standstill.

## **REAL TIME OPERATION**

Once the communication has been setup between the drive and Optiport Plus, the user can control the Optidrive Plus by using the control buttons on the front panel of the OptiPort.

### **To monitor or change a parameter value**

- Press and hold the *NAVIGATE* key for more than 1s when the drive is displaying "**StoP**". The display changes to **P1-01**, indicating parameter 01 in parameter group 1.
- Press and release the *NAVIGATE* key to display the value of this parameter.
- Change to the required value using the *UP* and *DOWN* keys.
- Press and release the *NAVIGATE* key once more to store the change
- Press and hold the *NAVIGATE* key for more than 1s to return to real-time mode. The display shows "**StoP**" if the drive is stopped or the real-time information (eg speed, current or power) if the drive is running.

#### *NOTE*

*For detailed parameter listing and functional setup, please refer to the corresponding Optidrive user guide*

## **TROUBLE SHOOTING**

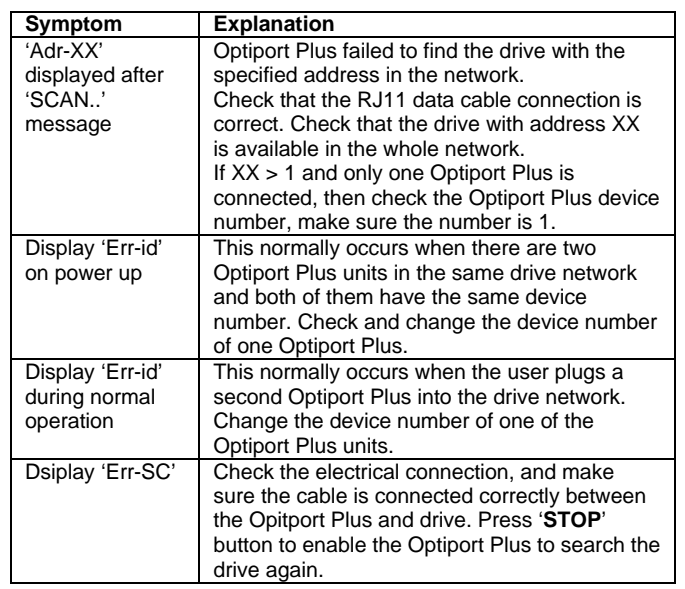

## **DRIVE TRIP CODE**

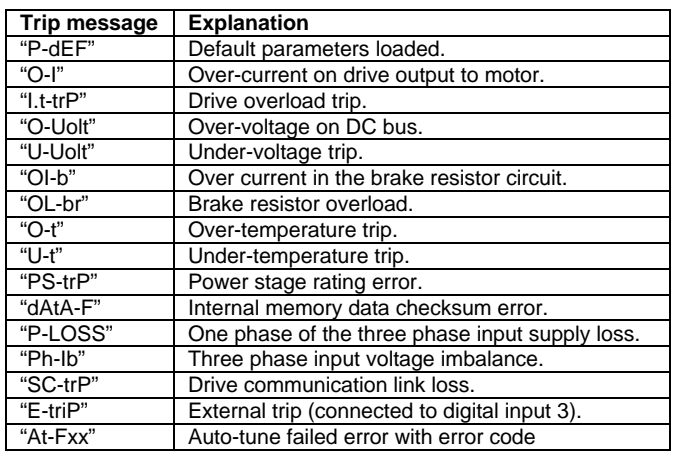

#### *For detail trouble shooting information, please refer to the corresponding drive user guide.*

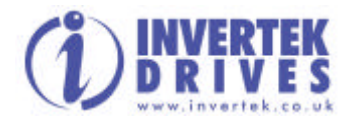

Invertek Drives Ltd adopts a policy of continuous improvement and whilst every effort has been made to provide accurate and up to date information, the information contained in this brochure should be used for guidance purposes only and does not form the part of any contract.

#### *NOTE*

*The hardware enable on the drive must be present when using keypad control mode.*